기업인터넷뱅킹 이용가이드

# WOORI BANK USER GUIDE

외환 > 수출입 > 수입 > 수입서비스 > 신용장개설신청 > 비대면신용장개설

2022.12.26 • v1.0

COPYRIGHT WOORI BANK ALL RIGHT RESERVED

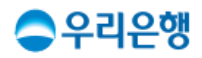

# 비대면신용장개설

## 이용안내

 인터넷/스마트뱅킹을 통해 개설한 신용장정보를 동일한 정보로 사용하는 경우 [비대면신용장개설]에서 '같은 정보로 개설신청' 버튼을 선택하세요.

### 업무권한

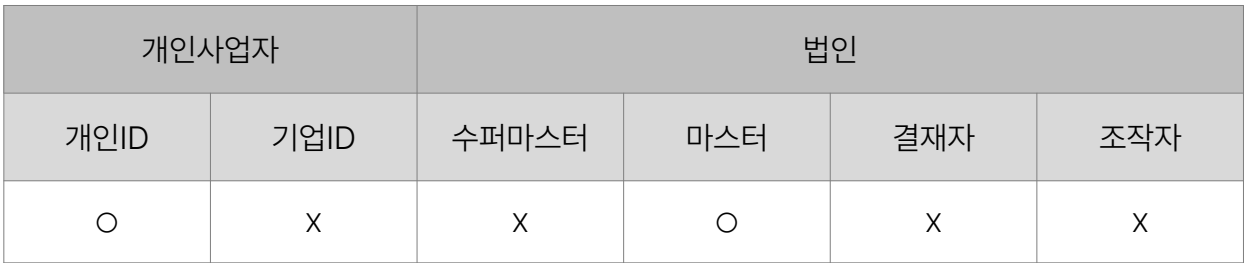

※ 개인사업자의 결재자, 조작자 업무권한은 법인사업자와 동일합니다.

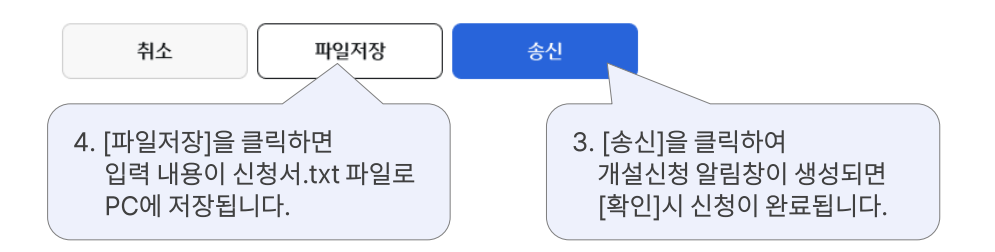

#### SWIFT 정보(2/2)

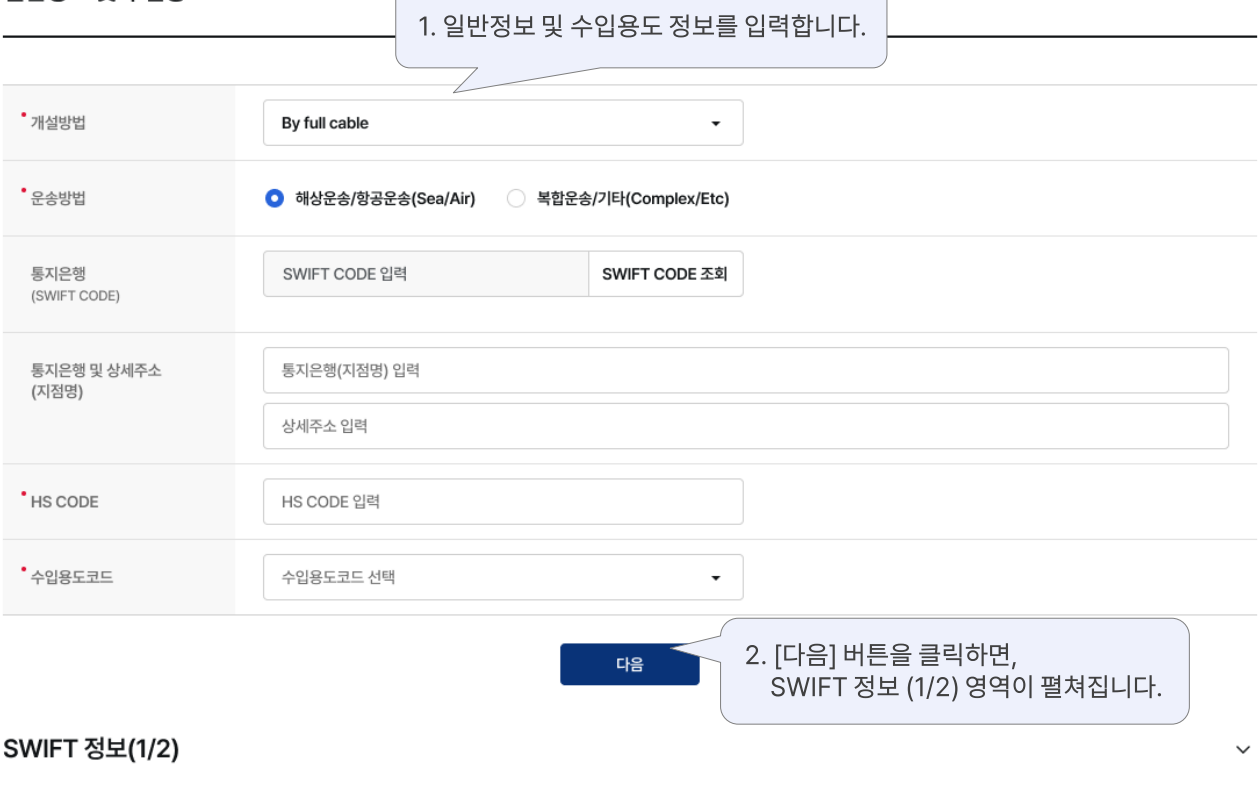

# 일반정보 및 수입용도

#### 신용장오픈가능한도조회 문서파일 불러오기

- ㆍ 이전에 인터넷/스마트뱅킹을 통해 개설한 신용장정보를 동일하게 사용하려는 경우 [비대면 신용장개설]에서 '같은 정보로 개설신청' 버튼을 선택하세요.
- 수입신용장 개설 및 조건변경 신청 시 입력한 데이터 오류에 대한 책임은 고객에게 있으며 은행은 전자금융거래기본약관 제20조에 따라 손해배상과 면책 범위가 정해집니다. 업무 신청 시 유의하시기 바랍니다.

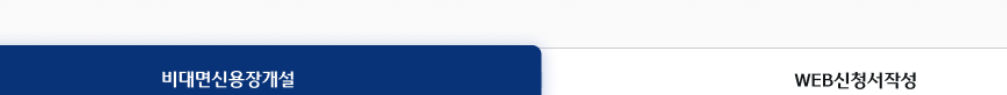

## 신용장개설신청 ☆

# 감사합니다.